## Nordic WiFi probes

WiFiMon meeting - GN4-2-SA3T5 Zürich 10 May 2017

tom.myren@uninett.no

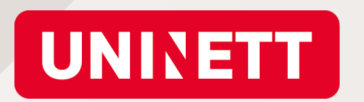

# Content

- $\blacktriangleright$ Background
- $\blacktriangleright$ Changes
- $\blacktriangleright$ System overview
- $\blacktriangleright$ Status
- $\blacktriangleright$ Documentation
- $\blacktriangleright$ Probe setup

Examples / Live demo

 $\blacktriangleright$ Presentation of measurements

Examples / Live demo

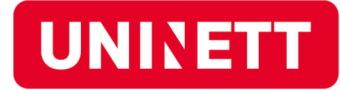

## Background

- Started in 2014 wanted to see client experience
- Based on simple scripts, changes not so simple
- Positive feedback from users
- From summer 2016
	- Student Fredrik Strupe
	- Improve configuration management and administration
- Tested a commercial solution (7Signal)
	- Lots of functionality
	- Huge cost

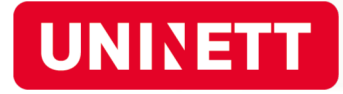

# Changes (since2015)

- Raspbian –> Kali linux (RPI v1, 2, 3)
- Administration

https://wifiprobe.labs.uninett.no

- Ansible for configuration management
- Presentation / data storage

Zabbix -> Grafana/InfluxDB -> Kibana/Elasticsearch

- Wired interface
- Federated login
- Documentation

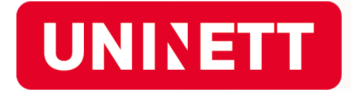

# Unchanged (from 2015)

HW: RPI1, 2 or 3 og D-link SWA-171

#### Measurements:

Signal strength, channel info, SSID's Association time (auth + asso), DHCP Respons time (dns, http)

Up & download speed

Measurement scripts

owamp, iperf3, curl etc

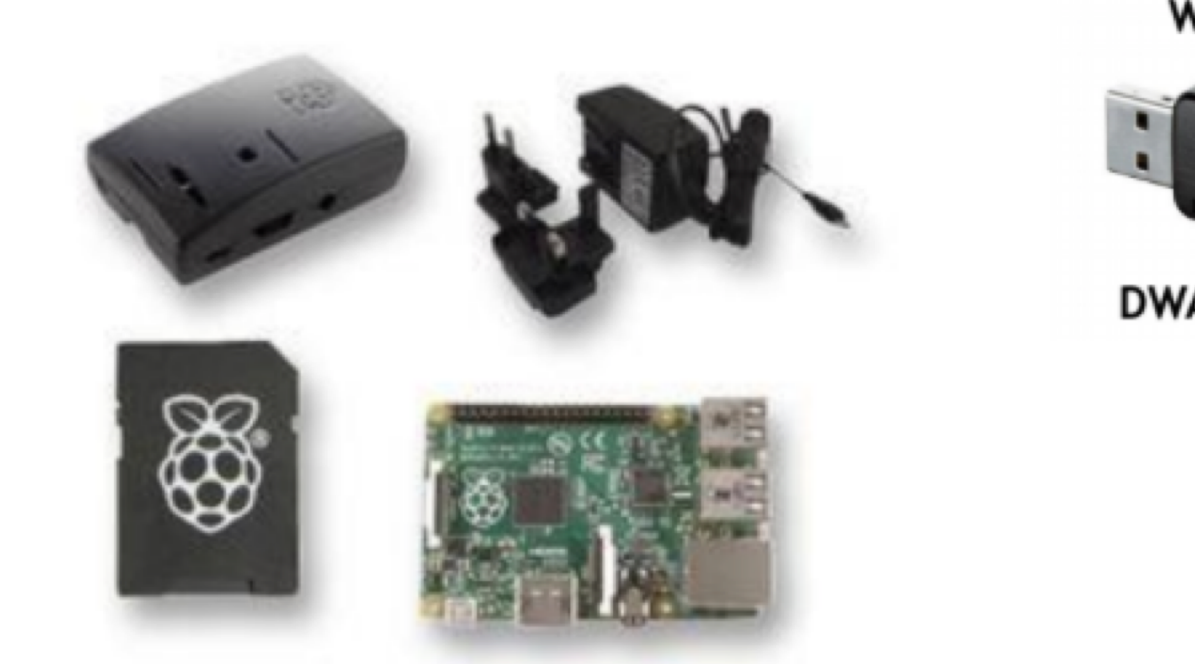

Raspberry PI B+ Starter Kit

WiFi

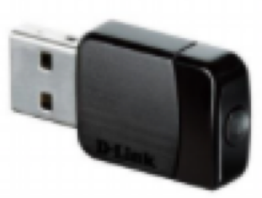

**DWA-171** 

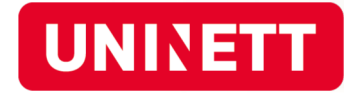

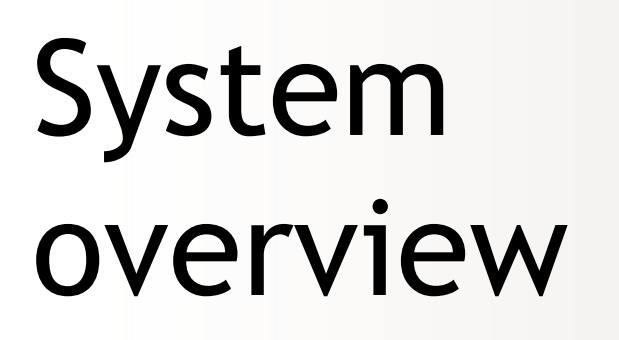

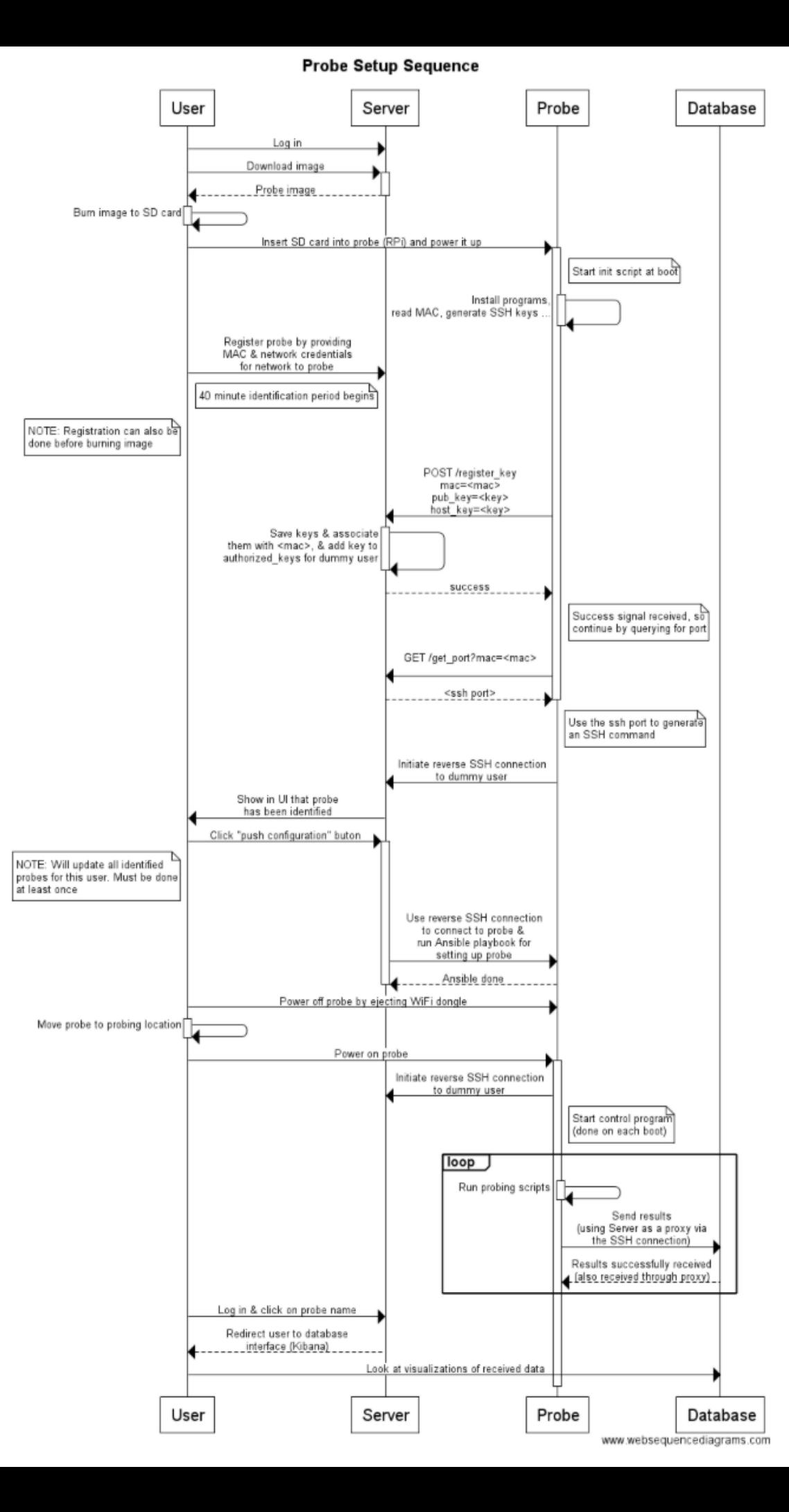

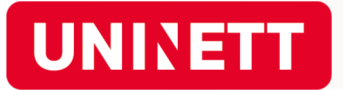

# Status

- 10 15 probes registered
- A few challenges

Probes attached to single user (not institution) Routing - Eth interface

Status update of admin interface

Next steps

Triggers / send notification?

Collect more data

Started cooperation with SUNET / Nordunet

Geant participation

GN4-2 SA3T5 WiFi Mon

Nordic contribution 0,4 FTE

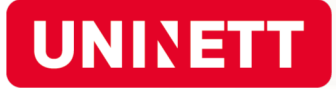

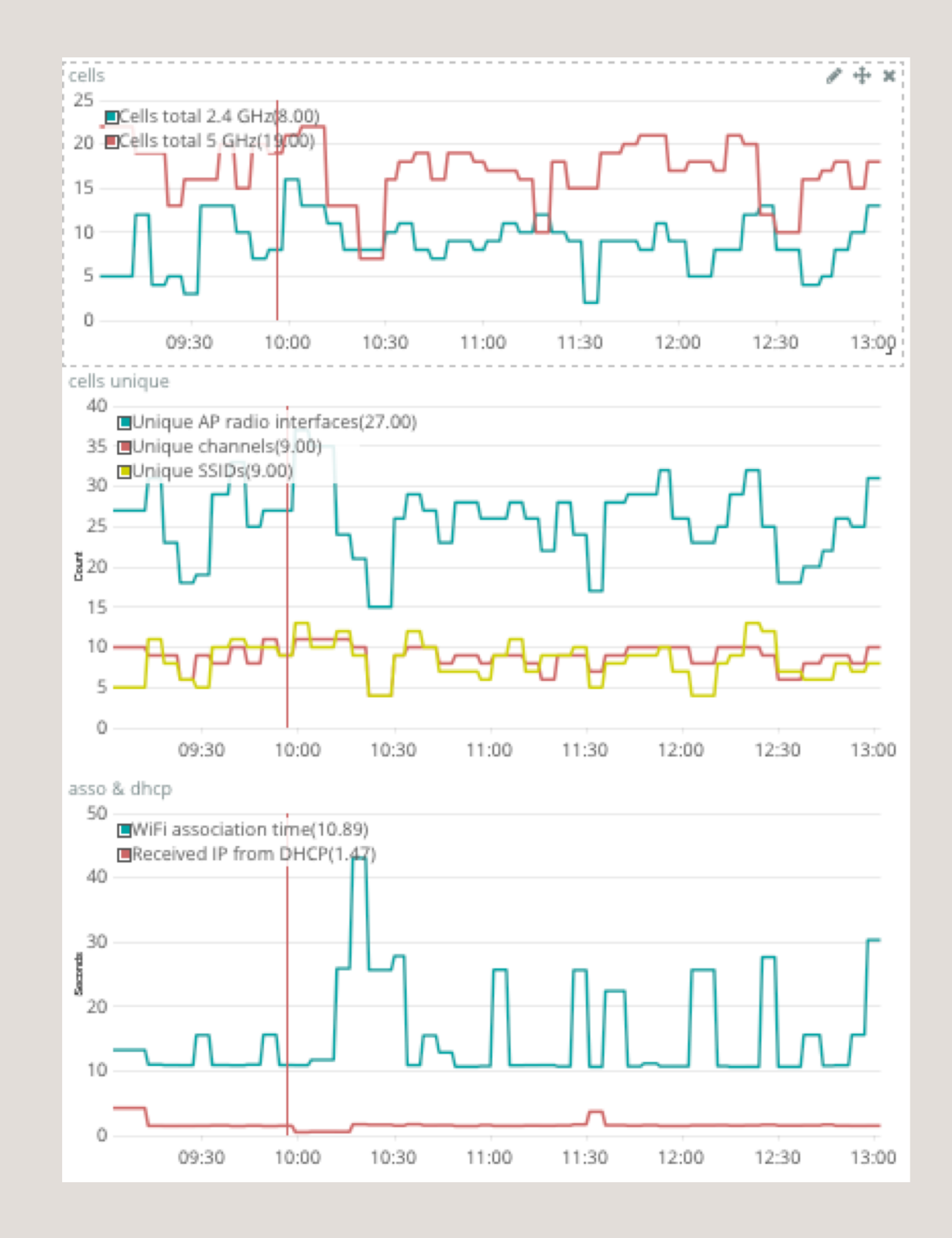

## Documentation

#### Probe administration:

https://wifiprobe.labs.uninett.no/

- User instructions
- Technical:

http://wifiprobe-doc.paas.uninett.no

- Overview in above link, including more explanations
- Links to github repositories

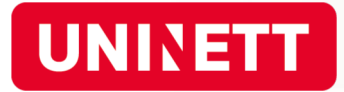

#### Follow instructions on administration page

Download correct image, copy to SD card

Choose DB; UNINETT Elasticsearch by default

Register prober (MAC)

"Identified" – means PI have collected necessary programs to connect to server and reverse tunnel has been established

"Push configuration to probes" – converts RPI into a probe

• All "Identified" probes will be converted, or updated with changes.

#### Notes

Remove WiFi dongle = "soft shutdown"

Probes tab + Edit; change scripts to run and intervals

Save as default  $=$  all new probes

Anonymous ID must be entered

Status changes to "Identified" and "Updated" takes time…

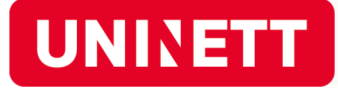

# Examples

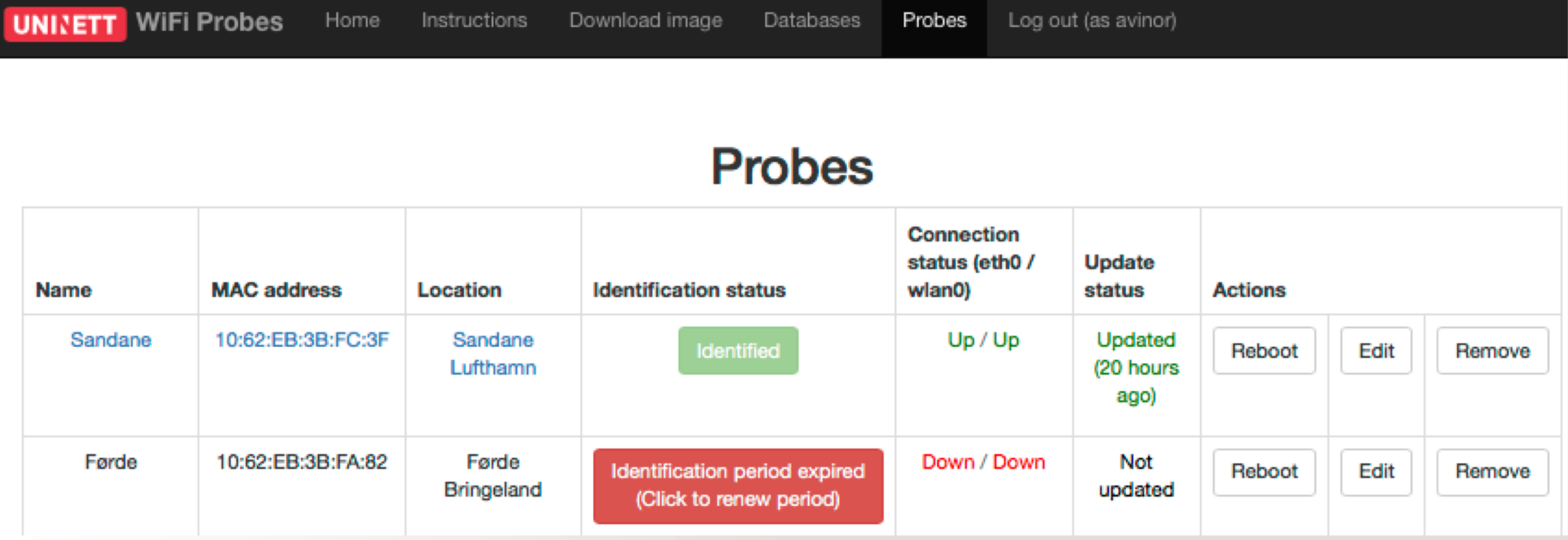

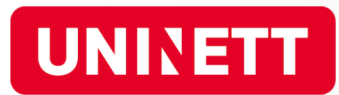

Here you can set the credentials of the network the probe should perform measurements on, and adjust the interval test scripts will be run at.

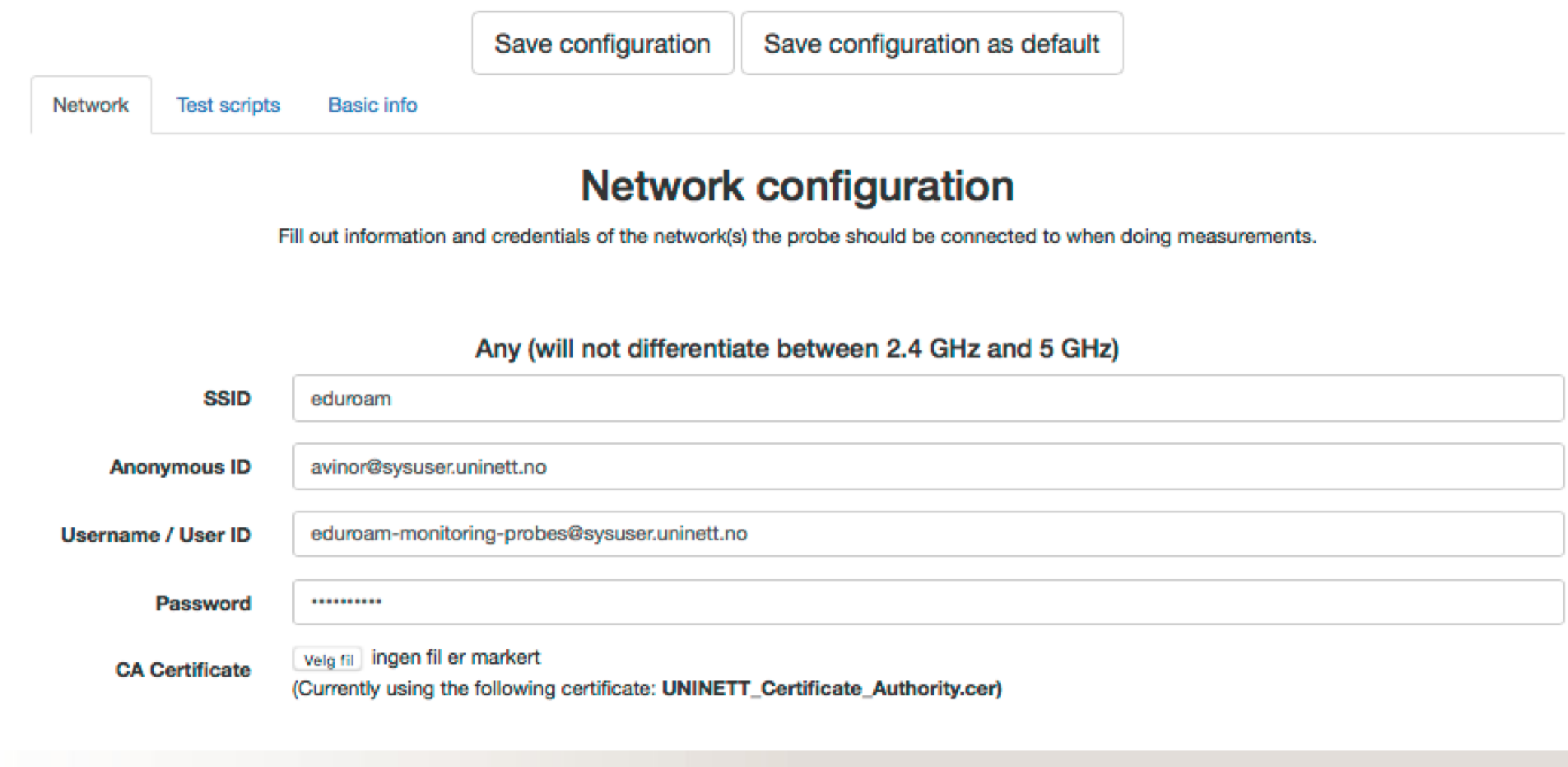

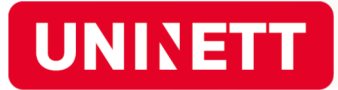

Here you can set the credentials of the network the probe should perform measurements on, and adjust the interval test scripts will be run at.

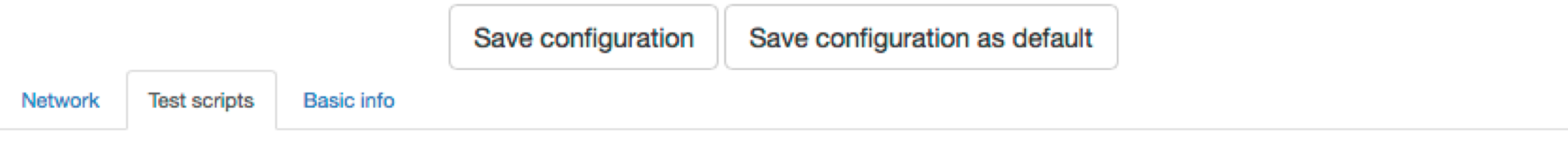

#### **Test script configuration**

Here you can adjust some test script parameters if desired.

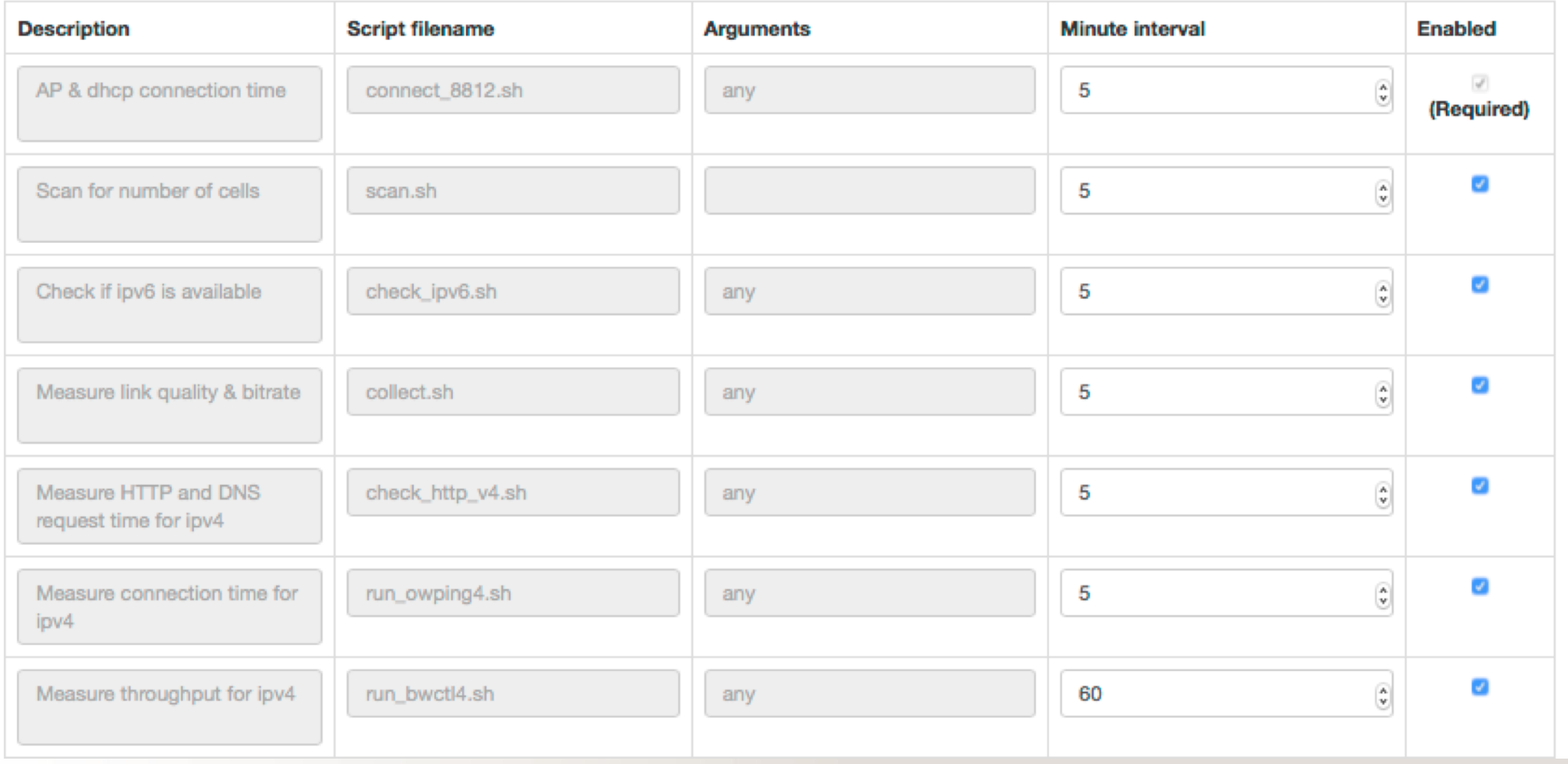

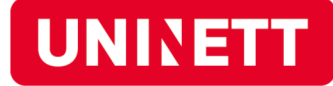

Here you can set the credentials of the network the probe should perform measurements on, and adjust the interval test scripts will be run at.

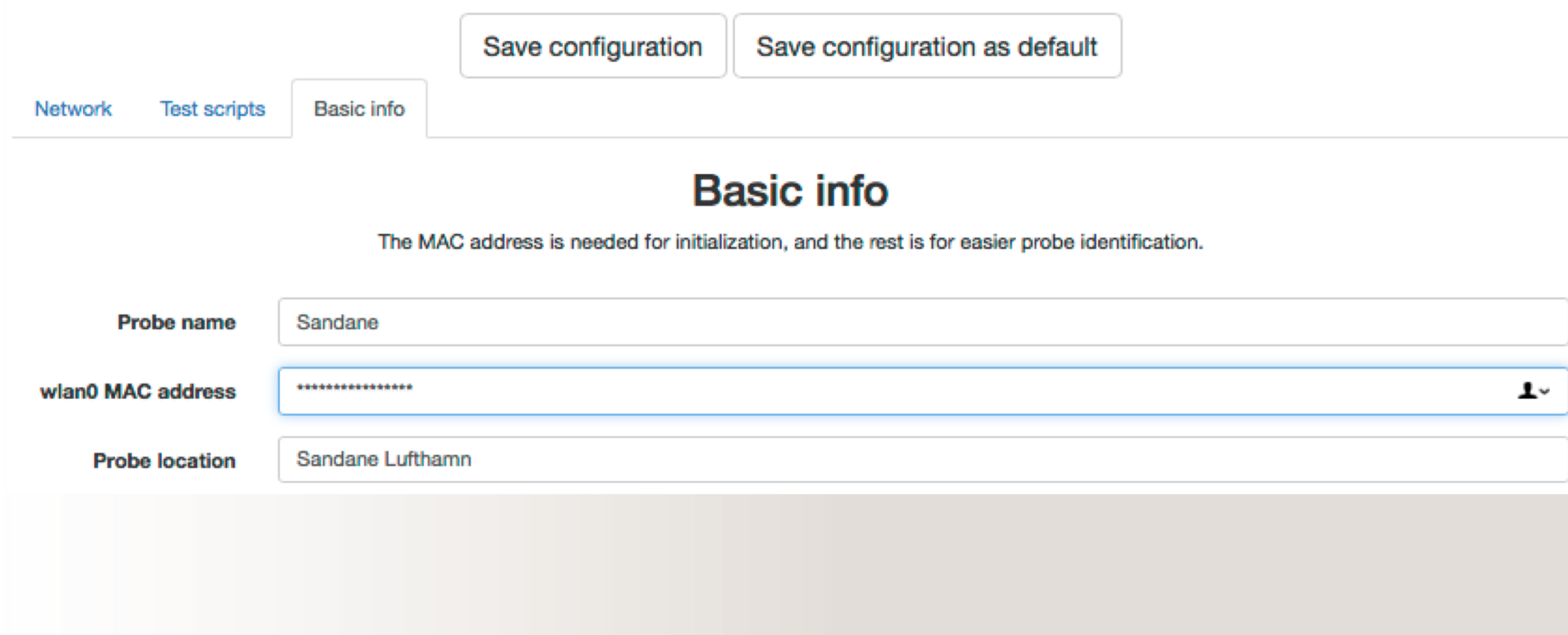

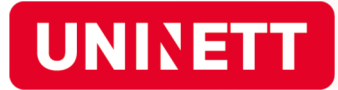

## Presentation of measurements

- Direct link from admin to probe results
- All probes can be seen
- ❥ Edit kibana dashboard, interval etc

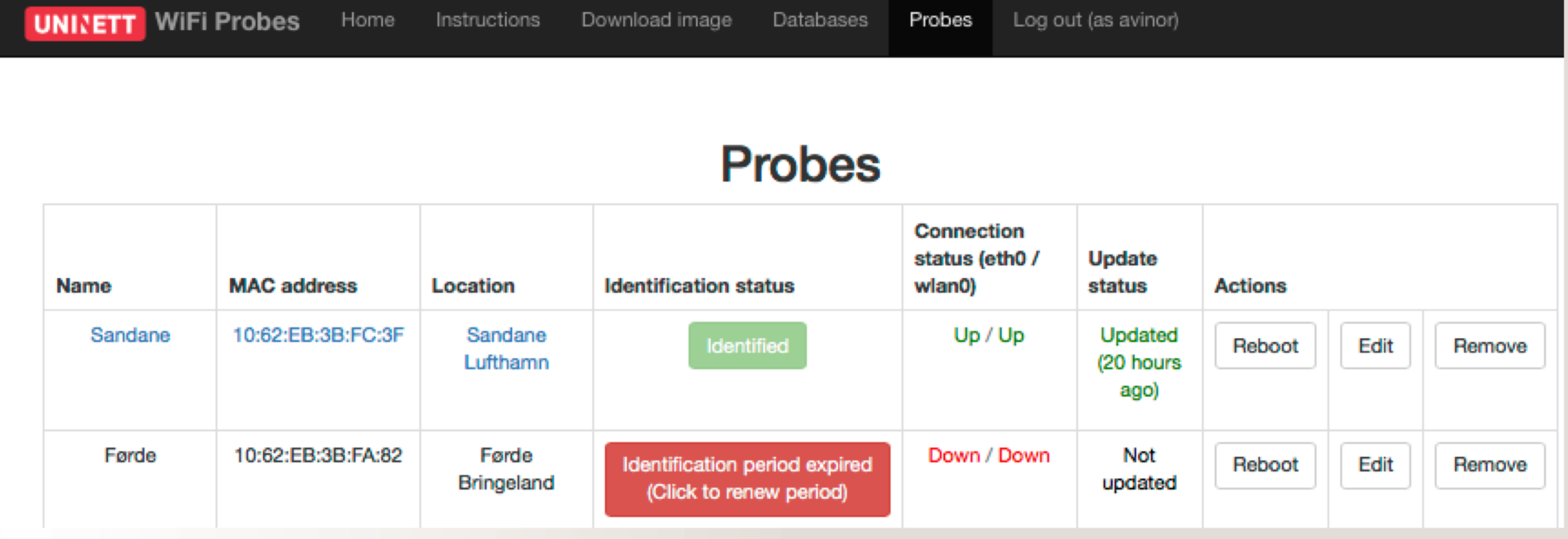

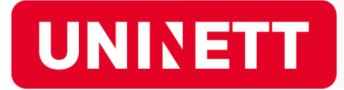

### Examples

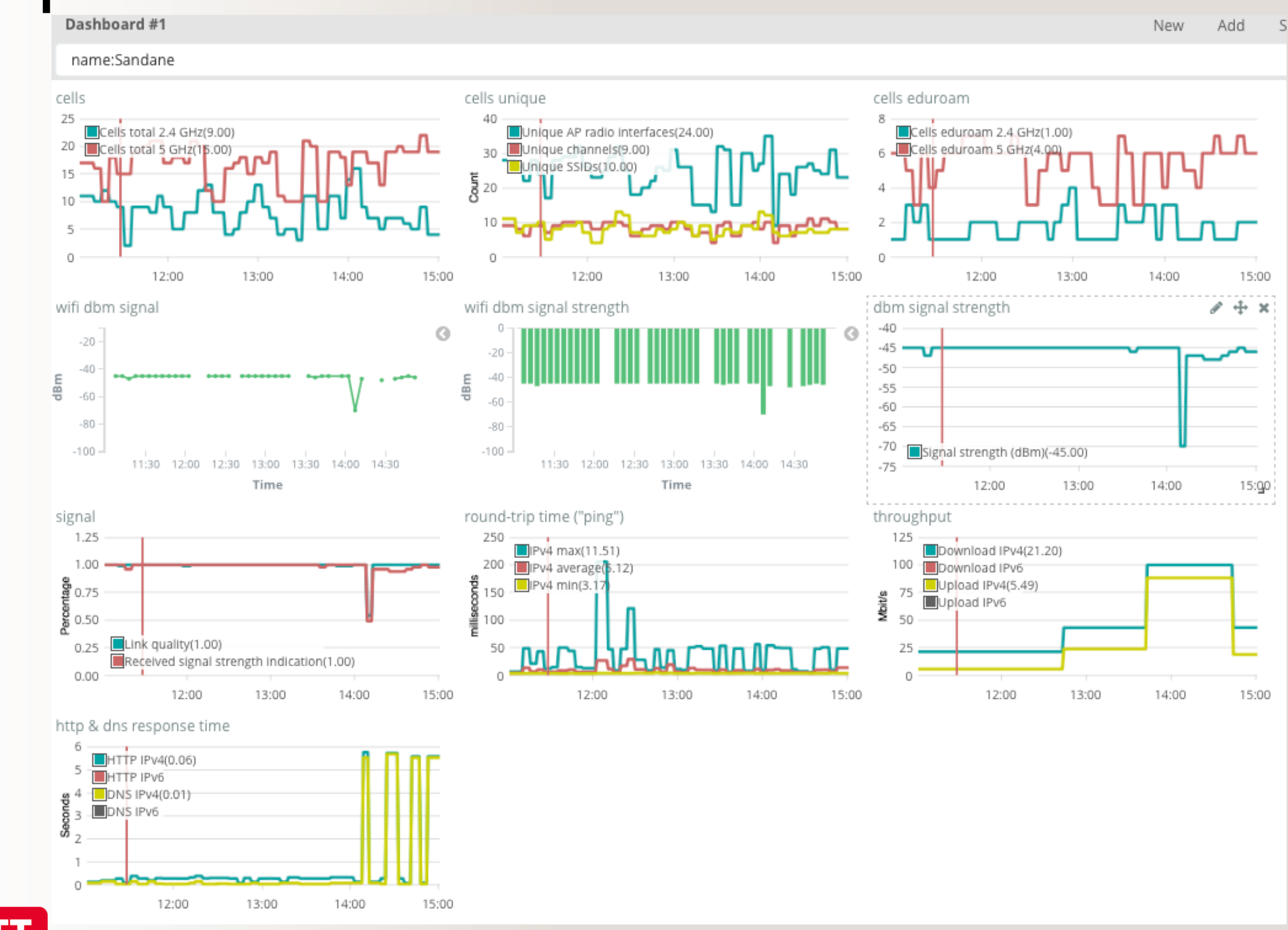

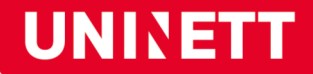

## Examples

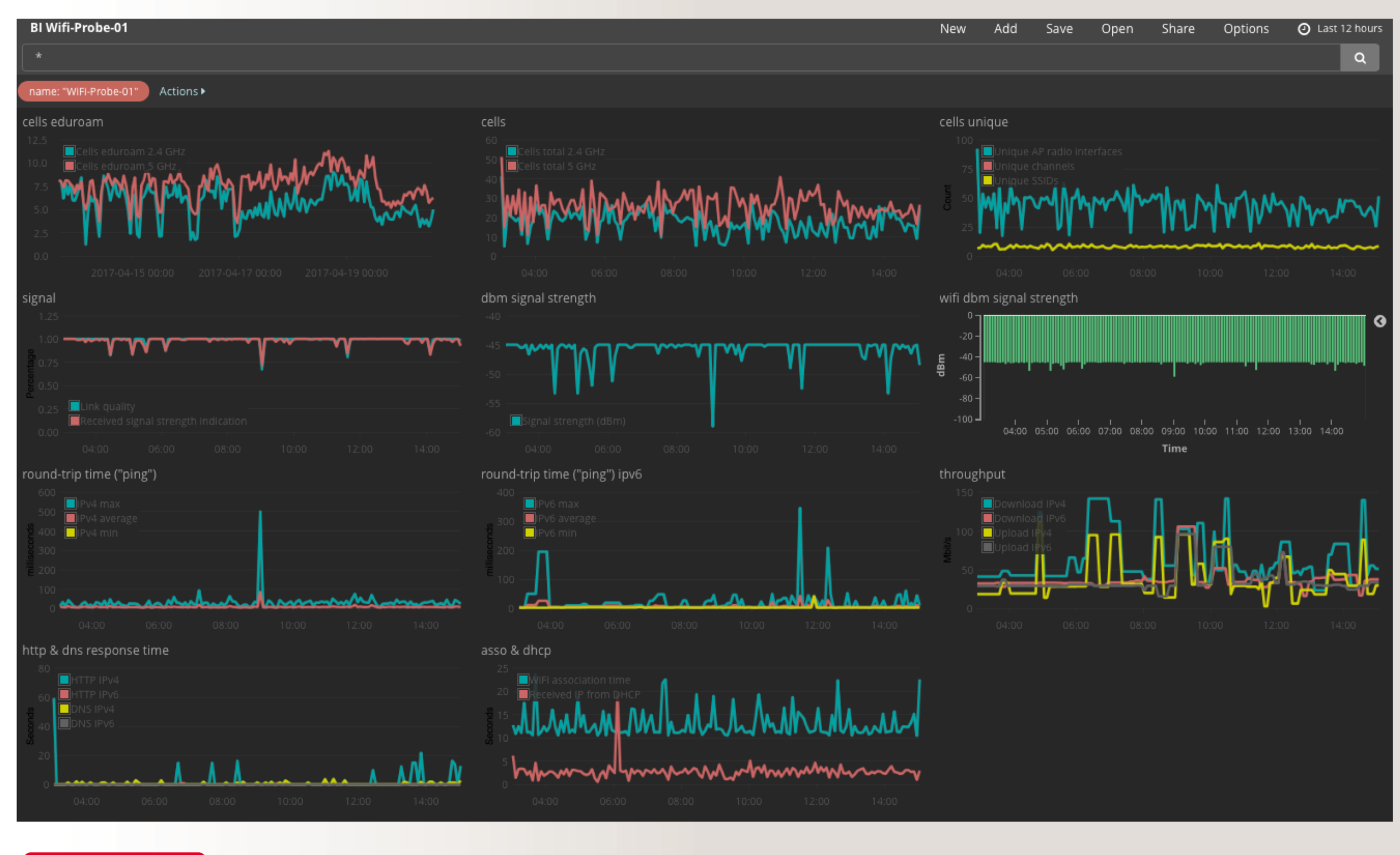

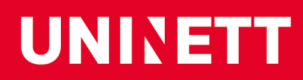

# ???

kontakt@uninett.no

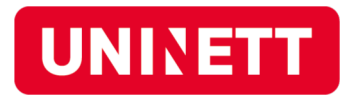